# **SSH Keys**

- [Creating an SSH Key](#page-0-0)
- [Adding your SSH key for Login without Password](#page-0-1)
- [Adding your key to Github](#page-0-2)
- [References](#page-1-0)

## <span id="page-0-0"></span>Creating an SSH Key

<https://docs.github.com/en/github/authenticating-to-github/generating-a-new-ssh-key-and-adding-it-to-the-ssh-agent>

> ssh-keygen -t ed25519 -C "your\_email@example.com"

... see above link

#### <span id="page-0-1"></span>Adding your SSH key for Login without Password

In order to login to another machine over ssh without requiring a password, we can add the public ssh key to the server's list of authorized keys.

For each user:

- they should generate (on their local machine) their keypair using ssh-keygen -t rsa (the rsa can be replaced with dsa or rsa1 too, though those options are not recommended).
- they need to put the contents of their public key (id\_rsa.pub) into ~/.ssh/authorized\_keys on the server being logged into.

### <span id="page-0-2"></span>Adding your key to Github

Navigate to Settings SSH and GPG keys. Click New

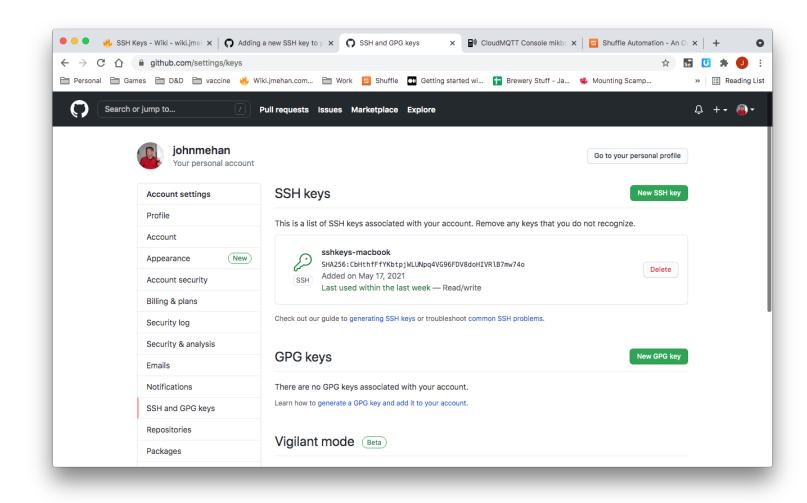

Give the keys a title and then past the contents of ~/.ssh/id\_ed25519.pub into the keys input box and click Add SSH Key.

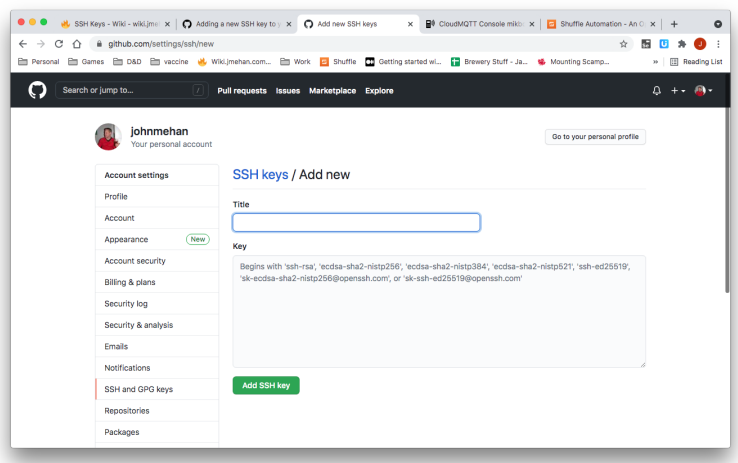

### <span id="page-1-0"></span>References

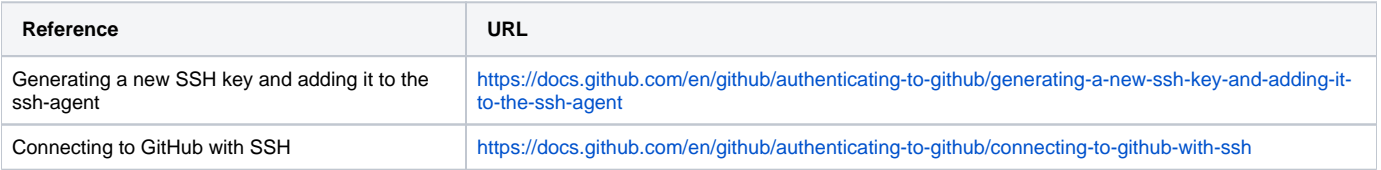